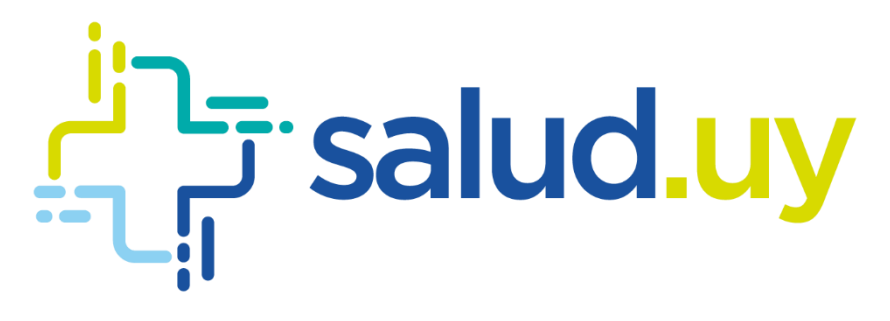

# Módulo Gestión de Mensajería XDS v4.5

Noviembre 2020, v3.0 Equipo HCEN

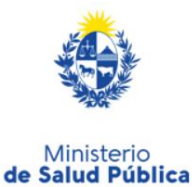

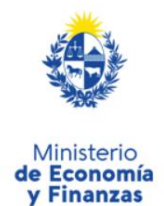

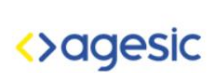

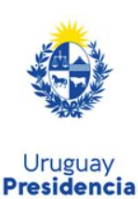

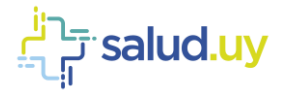

#### **Control de Cambios**

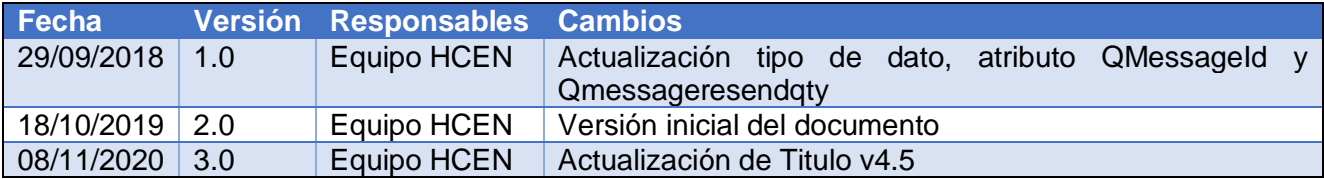

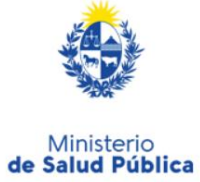

Ministerio<br> **de Economía**<br> **y Finanzas** 

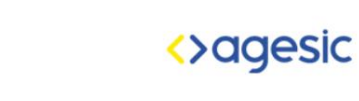

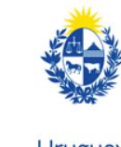

2

Uruguay<br>**Presidencia** 

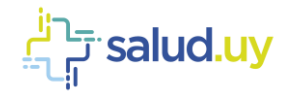

### <span id="page-2-0"></span>**Contenido**

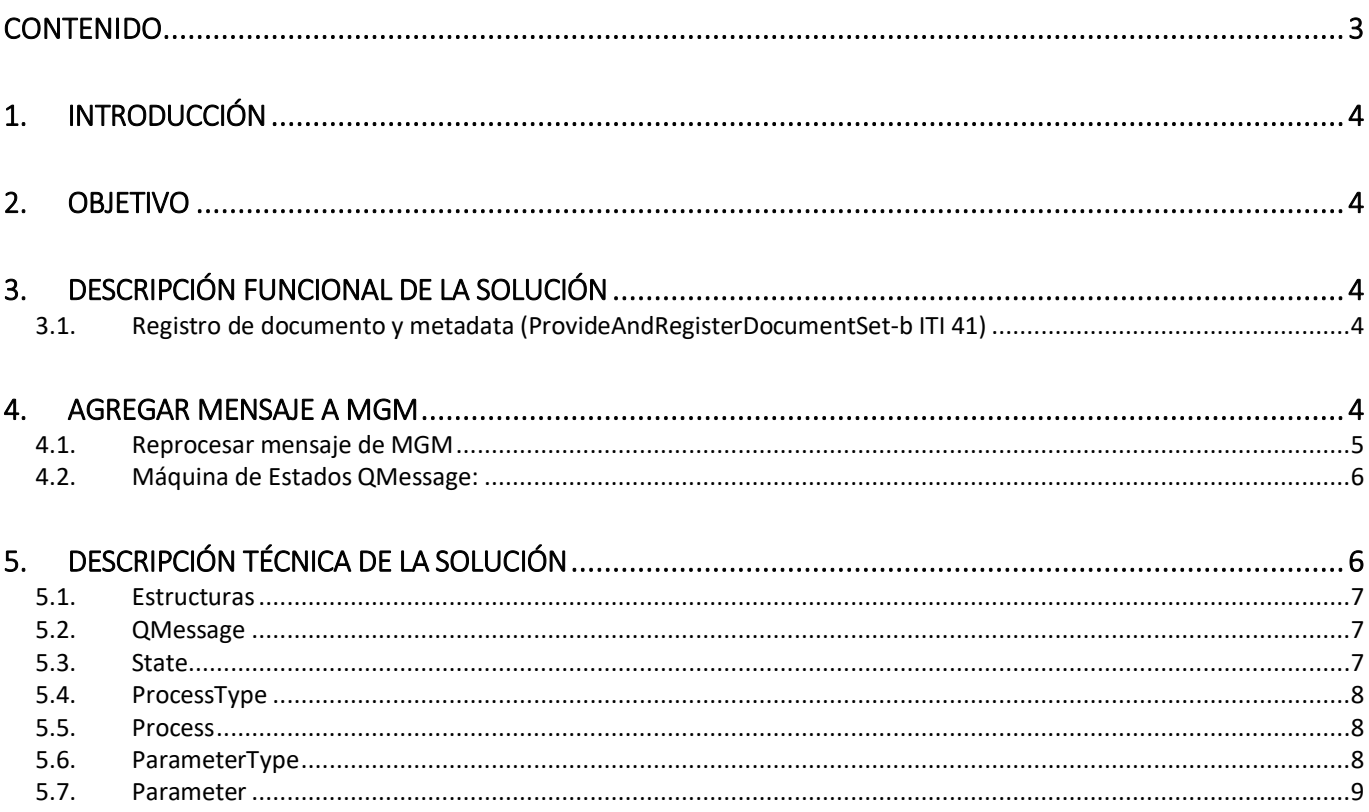

![](_page_2_Picture_3.jpeg)

![](_page_2_Picture_5.jpeg)

![](_page_2_Picture_6.jpeg)

![](_page_2_Picture_7.jpeg)

 $\overline{3}$ 

![](_page_3_Picture_0.jpeg)

## <span id="page-3-0"></span>1.Introducción

El Módulo de Gestión de Mensajería (MGM) es un componente que se encuentra integrado al XDS y provee las funcionalidades necesarias para almacenar y reprocesar mensajes que se intercambian entre el XDS BUS-Repositorio XDS y XDS BUS-la Plataforma de Salud.

# <span id="page-3-1"></span>2.Objetivo

Este documento tiene como objetivo principal describir las funcionalidades y diseño del Módulo de Gestión de Mensajería.

# <span id="page-3-2"></span>3.Descripción funcional de la solución

La MGM tiene como objetivo poder almacenar, y reprocesar mensajes que, debido a errores de comunicación, no se han podido enviar desde el XDS BUS hacia el Repositorio XDS o hacia la Plataforma de Salud.

Los mensajes que gestiona el MGM son los request asociados a las siguientes transacciones:

### <span id="page-3-3"></span>3.1.Registro de documento y metadata (ProvideAndRegisterDocumentSet-b ITI 41)

Con el fin de comprender cómo se comporta el MGM a continuación se presentan dos diagramas de flujo que representan cómo se almacena y cómo se reprocesan los mensajes en el MGM.

## <span id="page-3-4"></span>4.Agregar mensaje a MGM

El proceso inicia cuando llega al XDS el registro de metada y documento (provideAndRegisterDocumentSet-b).

![](_page_3_Picture_12.jpeg)

Ministerio de Salud Pública

![](_page_3_Picture_14.jpeg)

Economía

![](_page_3_Picture_15.jpeg)

![](_page_3_Picture_16.jpeg)

![](_page_4_Picture_0.jpeg)

![](_page_4_Figure_1.jpeg)

#### <span id="page-4-0"></span>4.1.Reprocesar mensaje de MGM

El MGM tiene disponible una tarea programada para la transacción provideAndRegisterDocumentSet que gestiona los mensajes. En caso de estar pendiente el registro de metada en el Registro Nacional, invoca la ITI 42 (registerDocumentSet), sino la ITI 41 (provideAndRegisterDocumentSet).

Dicha tarea programada recorre, de forma FIFO, todos los mensajes pendientes de determinada transacción y ejecuta el flujo de reenvío que se puede ver en el siguiente diagrama.

![](_page_4_Picture_5.jpeg)

Ministerio<br>de Salud Pública

![](_page_4_Picture_7.jpeg)

![](_page_4_Picture_8.jpeg)

![](_page_4_Picture_9.jpeg)

5

Uruguay<br>**Presidencia** 

![](_page_5_Picture_0.jpeg)

![](_page_5_Figure_1.jpeg)

### <span id="page-5-0"></span>4.2.Máquina de Estados QMessage:

![](_page_5_Figure_3.jpeg)

#### Tabla de Transición de Estados:

![](_page_5_Picture_114.jpeg)

### <span id="page-5-1"></span>5.Descripción técnica de la solución

En esta sección se detalla el modelo de datos del MGM.

![](_page_5_Picture_8.jpeg)

![](_page_5_Picture_9.jpeg)

Ministerio de Economía y Finanzas

![](_page_5_Picture_10.jpeg)

![](_page_5_Picture_11.jpeg)

![](_page_6_Picture_0.jpeg)

#### <span id="page-6-0"></span>5.1.Estructuras

![](_page_6_Picture_219.jpeg)

#### <span id="page-6-1"></span>5.2.QMessage

![](_page_6_Picture_220.jpeg)

### <span id="page-6-2"></span>5.3.State

![](_page_6_Picture_221.jpeg)

#### Los posibles estados son los siguientes:

![](_page_6_Picture_222.jpeg)

![](_page_6_Picture_9.jpeg)

![](_page_6_Picture_10.jpeg)

![](_page_6_Picture_11.jpeg)

Ministerio<br> **de Economía**<br> **y Finanzas** 

![](_page_6_Picture_12.jpeg)

![](_page_6_Picture_13.jpeg)

![](_page_6_Picture_14.jpeg)

Uruguay<br>**Presidencia** 

![](_page_7_Picture_0.jpeg)

![](_page_7_Picture_205.jpeg)

#### <span id="page-7-0"></span>5.4.ProcessType

![](_page_7_Picture_206.jpeg)

Los posibles Tipos de proceso son los siguientes:

![](_page_7_Picture_207.jpeg)

#### <span id="page-7-1"></span>5.5.Process

![](_page_7_Picture_208.jpeg)

Los posibles procesos son los siguientes (configuración basada en las transacciones para las que se gestionan los mensajes desde el MGM):

![](_page_7_Picture_209.jpeg)

#### <span id="page-7-2"></span>5.6.ParameterType

![](_page_7_Picture_210.jpeg)

![](_page_7_Picture_12.jpeg)

![](_page_7_Picture_13.jpeg)

![](_page_7_Picture_14.jpeg)

Ministerio de Economía y Finanzas

![](_page_7_Picture_15.jpeg)

![](_page_7_Picture_16.jpeg)

![](_page_8_Picture_0.jpeg)

La configuración de ParameterType (asociados a MGM) es la siguiente:

![](_page_8_Picture_131.jpeg)

#### <span id="page-8-0"></span>5.7.Parameter

![](_page_8_Picture_132.jpeg)

La configuración de los parámetros (asociados a MGM) es la siguiente:

![](_page_8_Picture_133.jpeg)

![](_page_8_Picture_7.jpeg)

Ministerio<br>de Salud Pública

![](_page_8_Picture_9.jpeg)

![](_page_8_Picture_10.jpeg)

![](_page_8_Picture_11.jpeg)